## **Conversion with Array Type Modifiers**

With version 12, type modifiers use the character \$ to specify the type modifiers construct. This allows mapping of complex type modifiers. For example, co nst int\* const is mapped to const \$\* const.

## **Type Modifier conversion in Attribute**

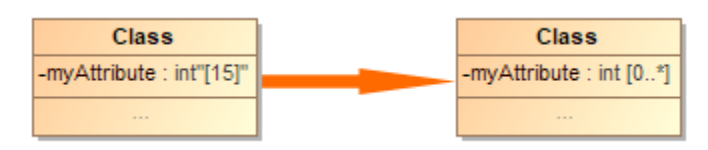

Example of Type Modifier conversion in Attribute

To convert a Type modifier in [Attribute](https://docs.nomagic.com/display/MD190SP4/Attribute):

- 1. Open the Attribute specification window.
- 2. Remove [15] from **Type Modifier** field.
- 3. Apply the «C++Attribute» stereotype.
- 4. Set **Multiplicity** field to 0..\*.

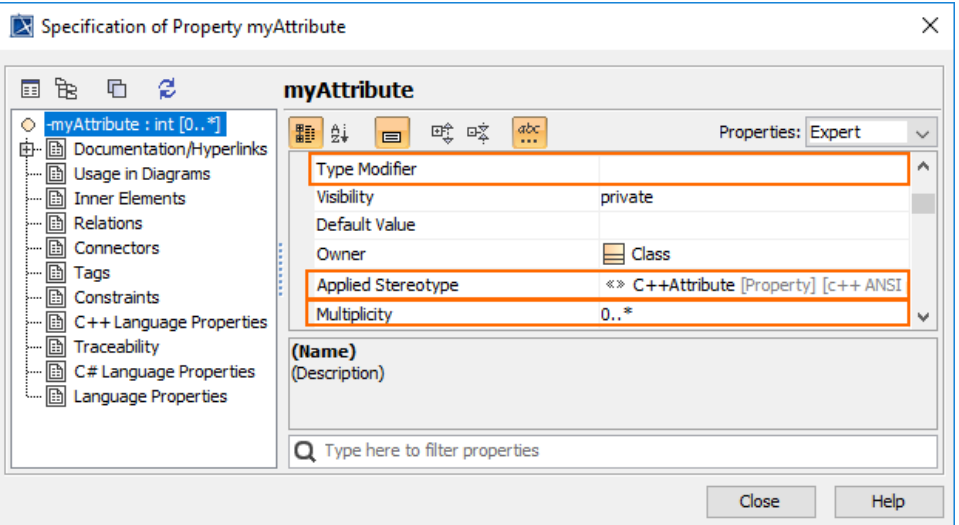

5. Go to Tags and set Array tag value to [15].

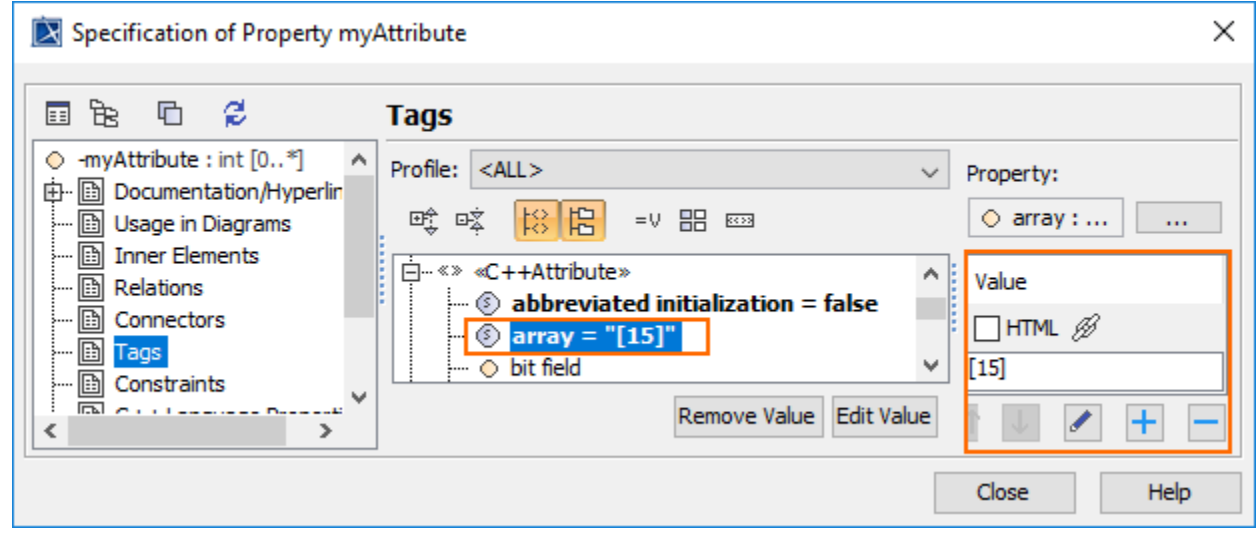

## **Type Modifier conversion in Parameter**

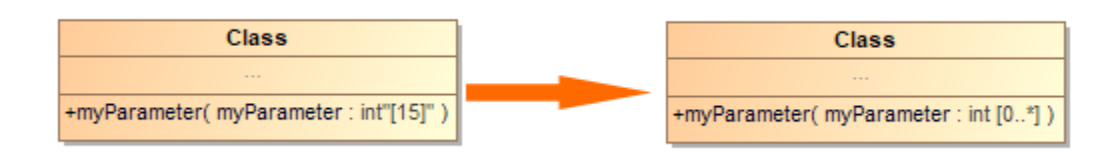

Example of Type Modifier conversion in Parameter

## To convert a Type modifier in Parameter:

- 1. Open the Parameter specification window.
- 2. Remove [15] from **Type Modifier** field.
- 3. Apply the «C++Parameter» stereotype.
- 4. Set **Multiplicity** field to 0..\*.

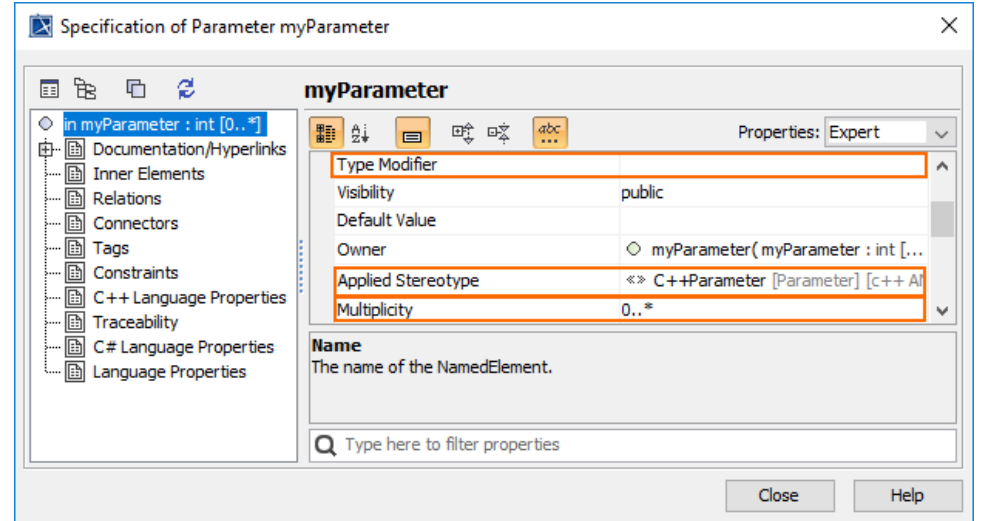

5. Go to Tags and set Array tag value to [15].

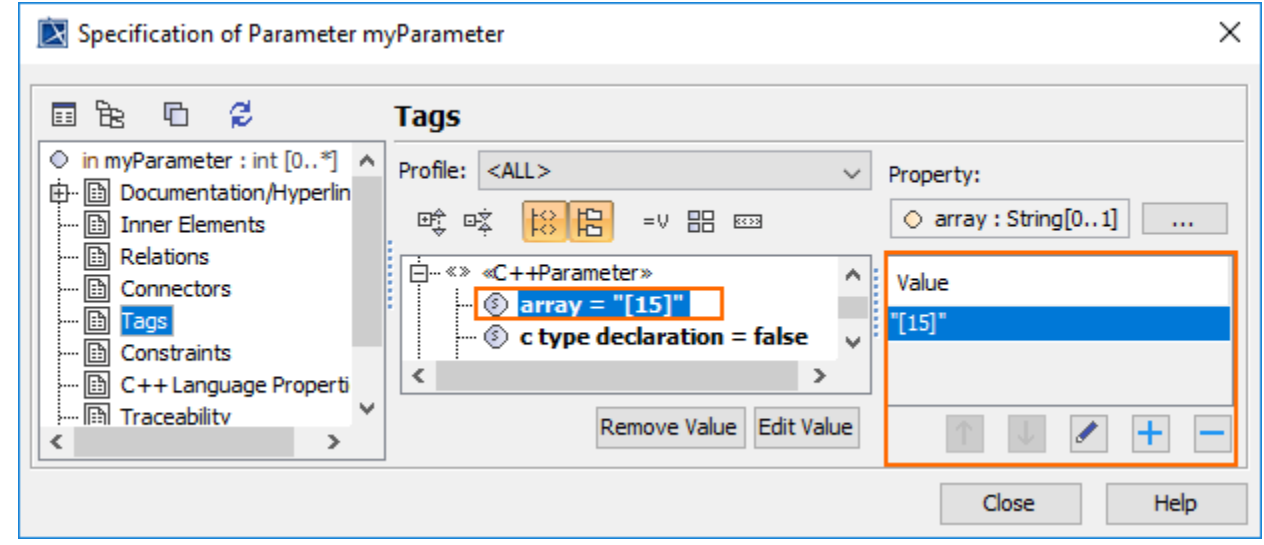

**Related pages:**

- [Code Engineering Sets](https://docs.nomagic.com/display/MD190SP4/Code+Engineering+Sets)
- [Generating Code](https://docs.nomagic.com/display/MD190SP4/Generating+Code)
- [Reverse Options](https://docs.nomagic.com/display/MD190SP4/Reverse+Options)
- [Global options for Code Engineering](https://docs.nomagic.com/display/MD190SP4/Global+options+for+Code+Engineering)
- [Files of Properties](https://docs.nomagic.com/display/MD190SP4/Files+of+Properties)
- [Java Code Engineering](https://docs.nomagic.com/display/MD190SP4/Java+Code+Engineering)
- [C++ Code Engineering](https://docs.nomagic.com/pages/viewpage.action?pageId=55846827)
- [C# Code Engineering](https://docs.nomagic.com/pages/viewpage.action?pageId=55847081)
- [CORBA IDL Mapping To UML](https://docs.nomagic.com/display/MD190SP4/CORBA+IDL+Mapping+To+UML)
- [WSDL](https://docs.nomagic.com/display/MD190SP4/WSDL)